## View Class List

If enabled for your system, you may view a list of other participants enrolled in a course that you are taking.

- 1. Click the name of any course from your home page to see the Utilities menu.
- 2. Select List.

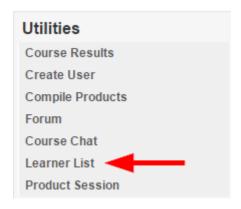

3. Some configurations may also let you email your classmates.